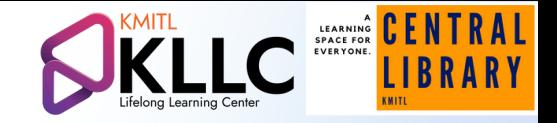

### WALAI AutoLib Mobile **คู่มือเข้าใช้งานแอปพลิเคชั่นบนสมาร์ทโฟน**

#### Instruction

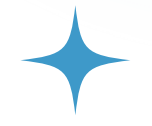

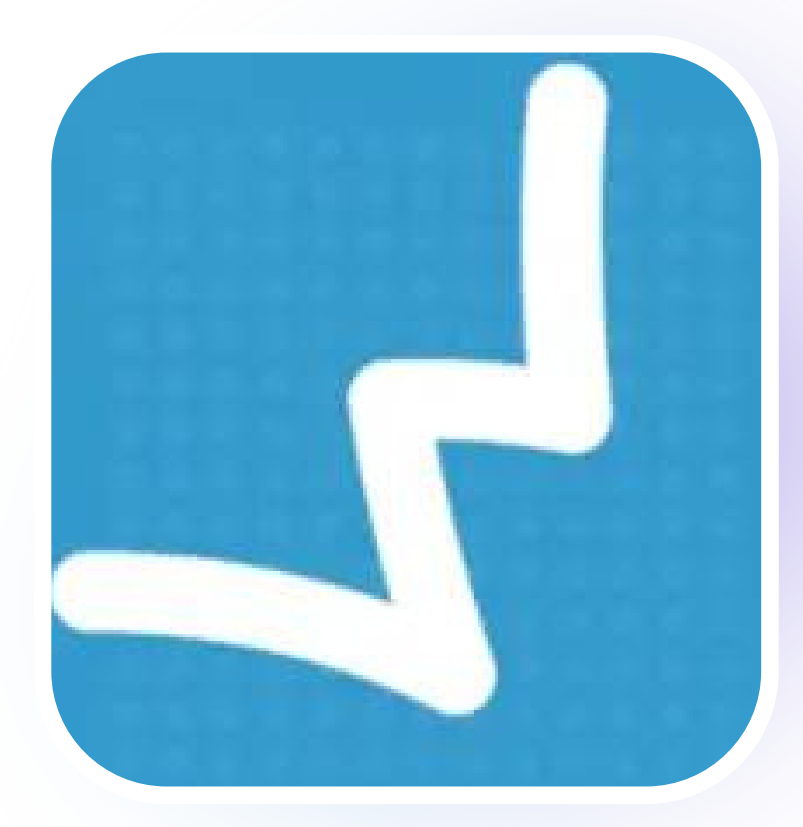

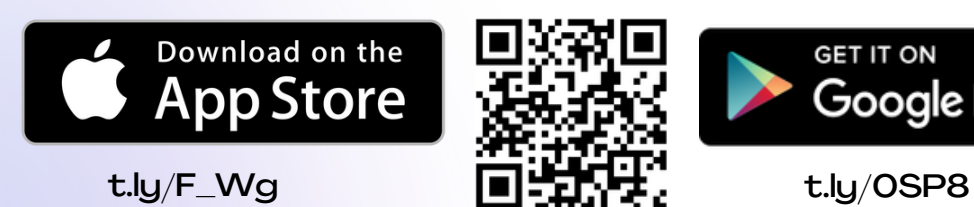

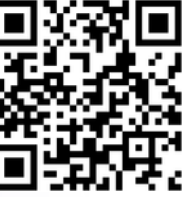

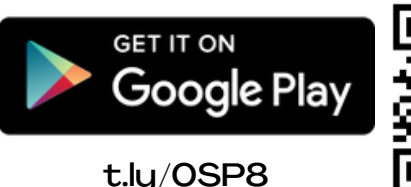

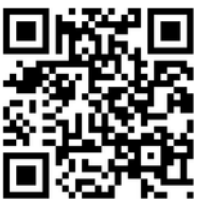

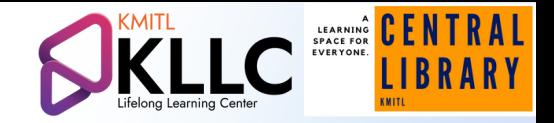

#### **คู่มือเข้าใช้งานแอปพลิเคชั่นบนสมาร์ทโฟน**  $\mathbf{r}$ WALAI AutoLib Mobile

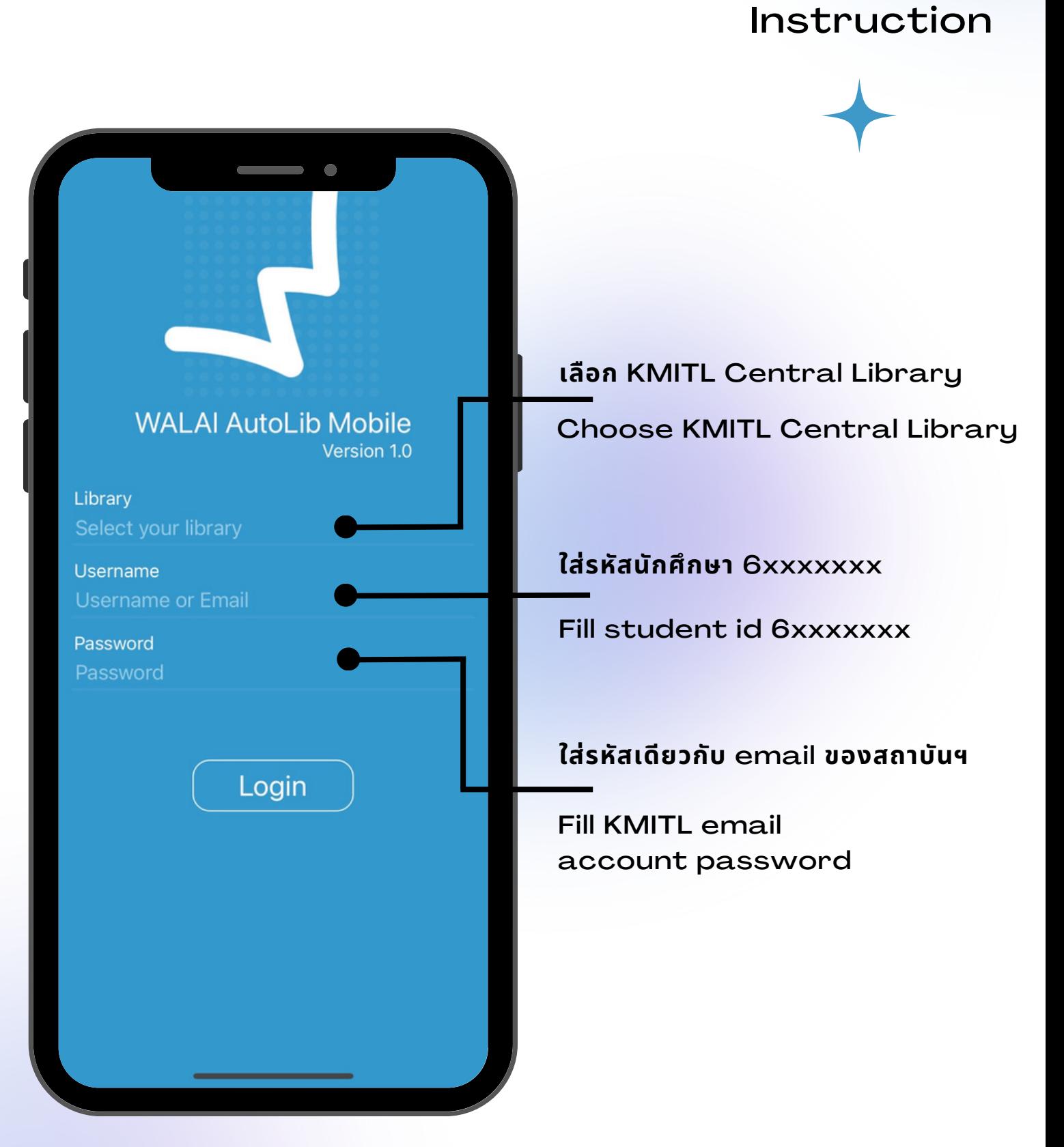

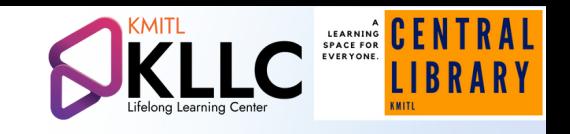

# Home Page:หน้าหลัก

Self Circulation **บริการยืมหนังสือ ด้วยตนเอง**

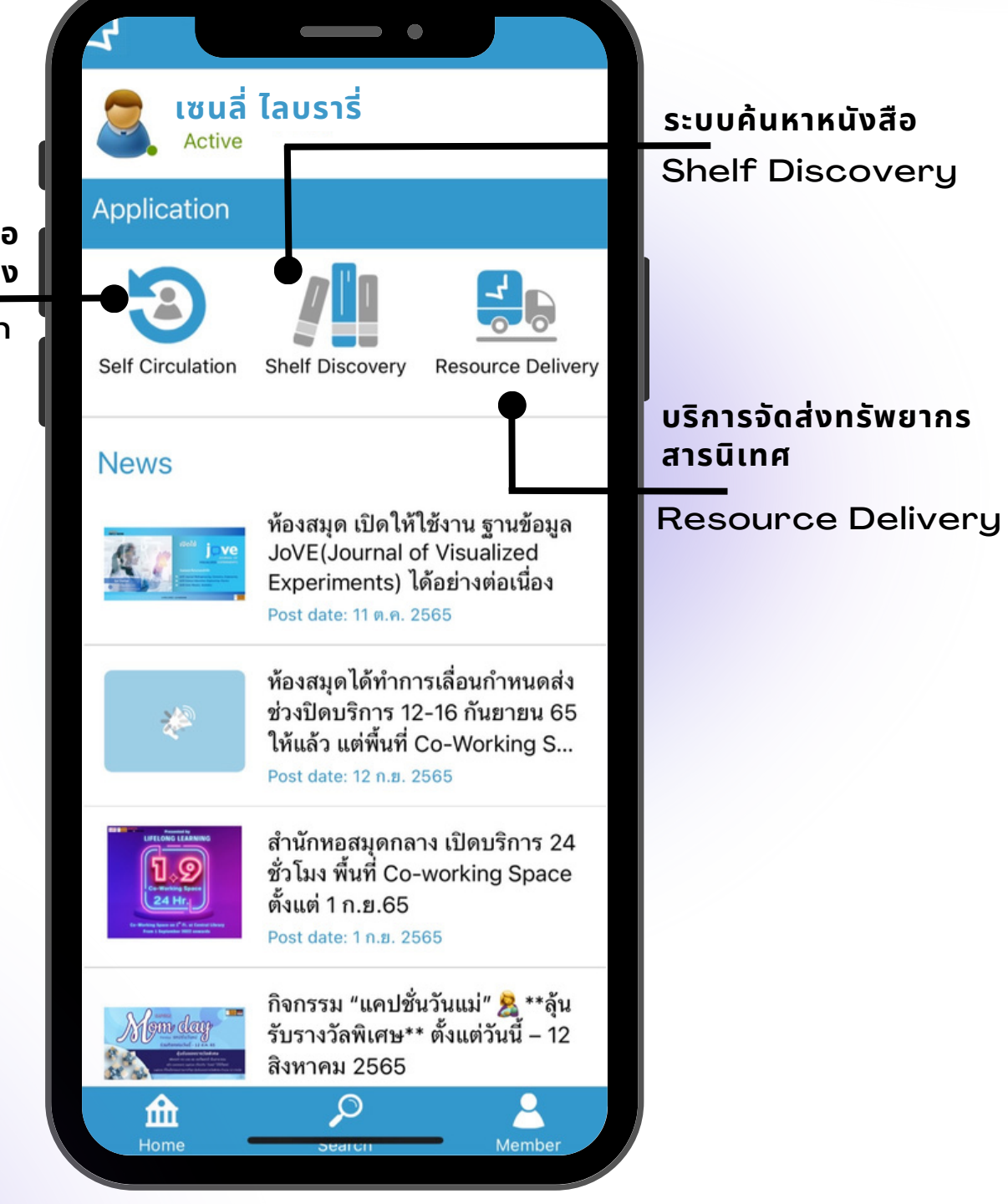

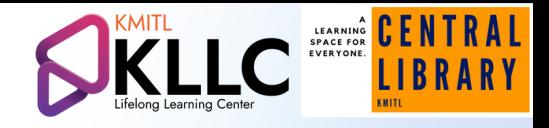

## Home page>Self Circulation เข้าสู่หน้ายืมหนังสือด้วยตนเอง

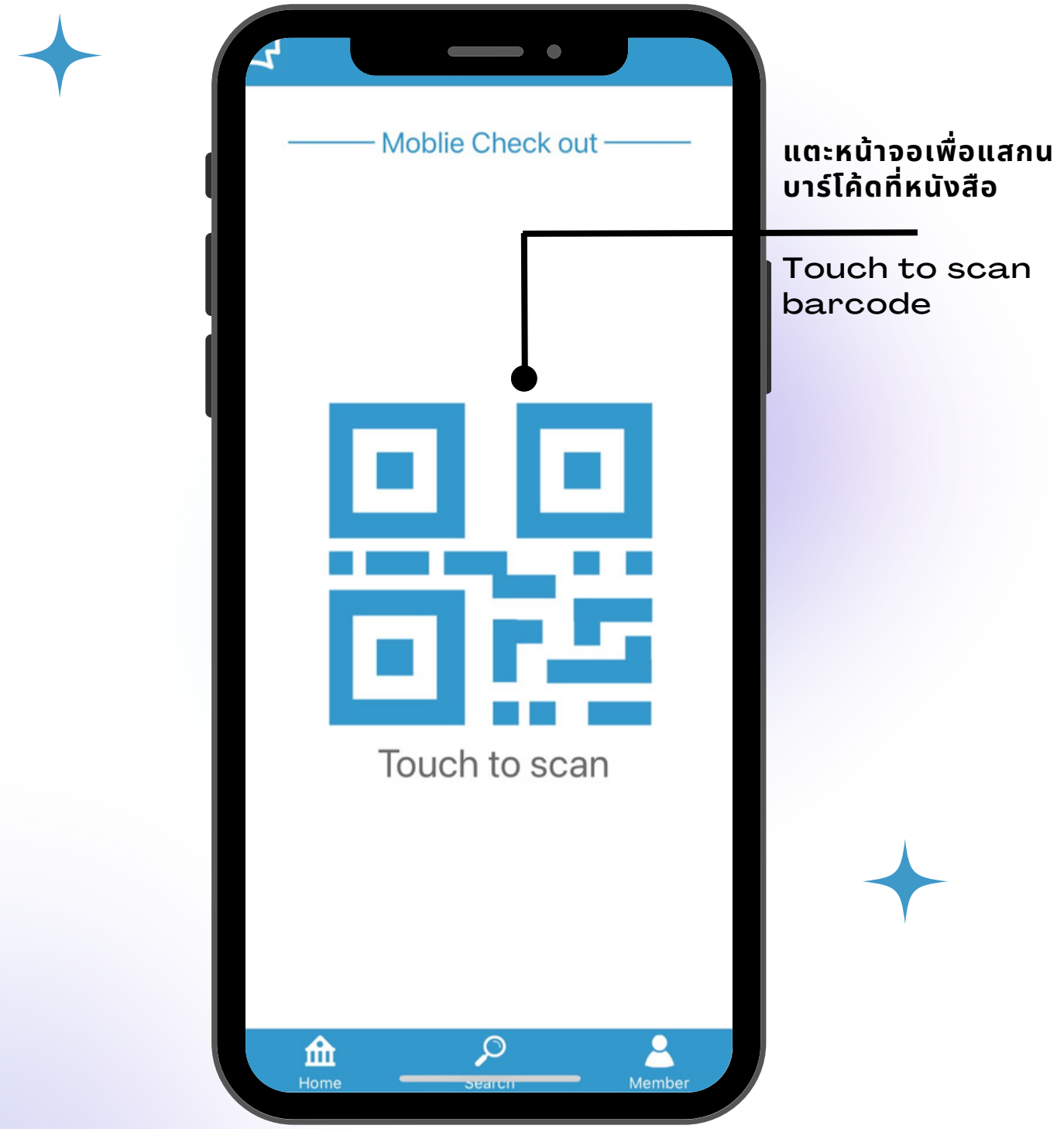

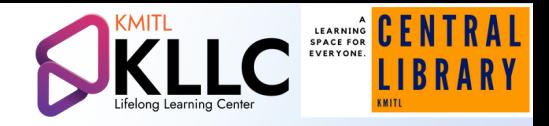

## Search > All Keyword search เข้าสู่การค้นหาหนังสือด้วยKeyword

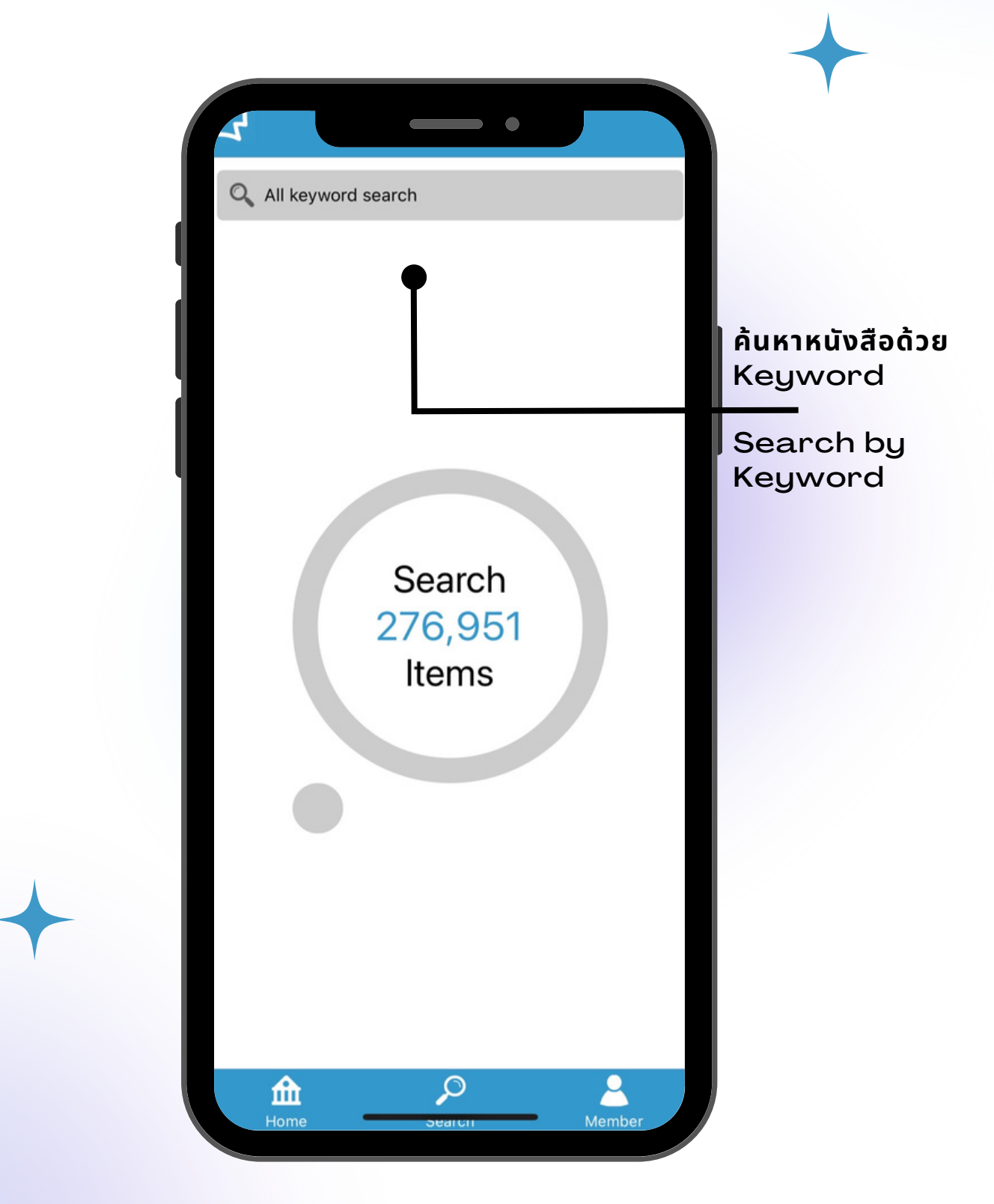

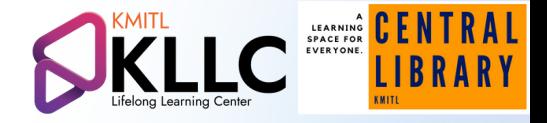

## Member > Notification setting, Library service & history บริการยืม-คืนและประวัติการใช้งาน

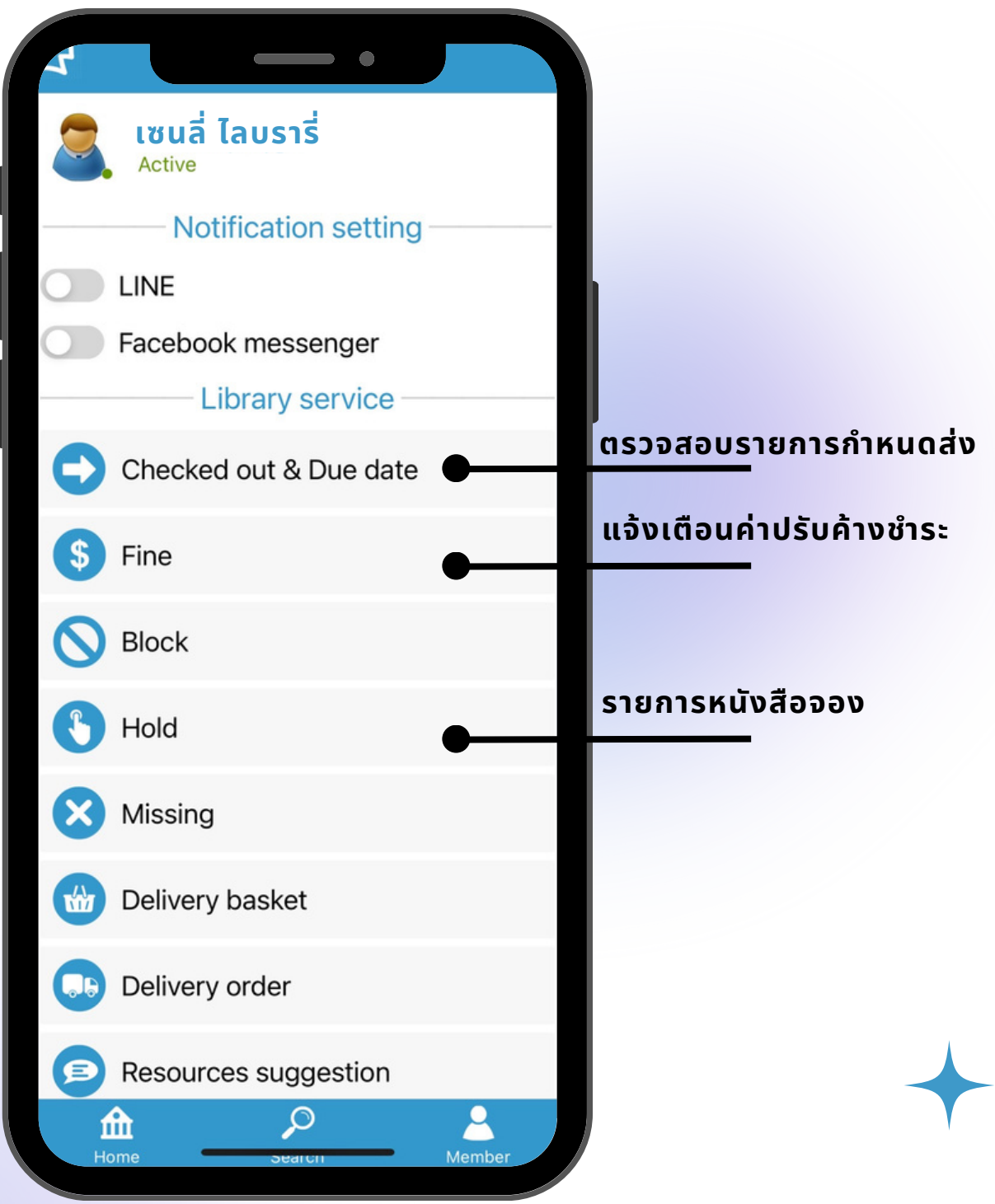

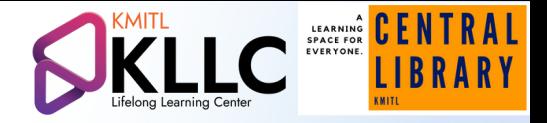

## Member > Notification setting, Library service & history บริการยืม-คืนและประวัติการใช้งาน

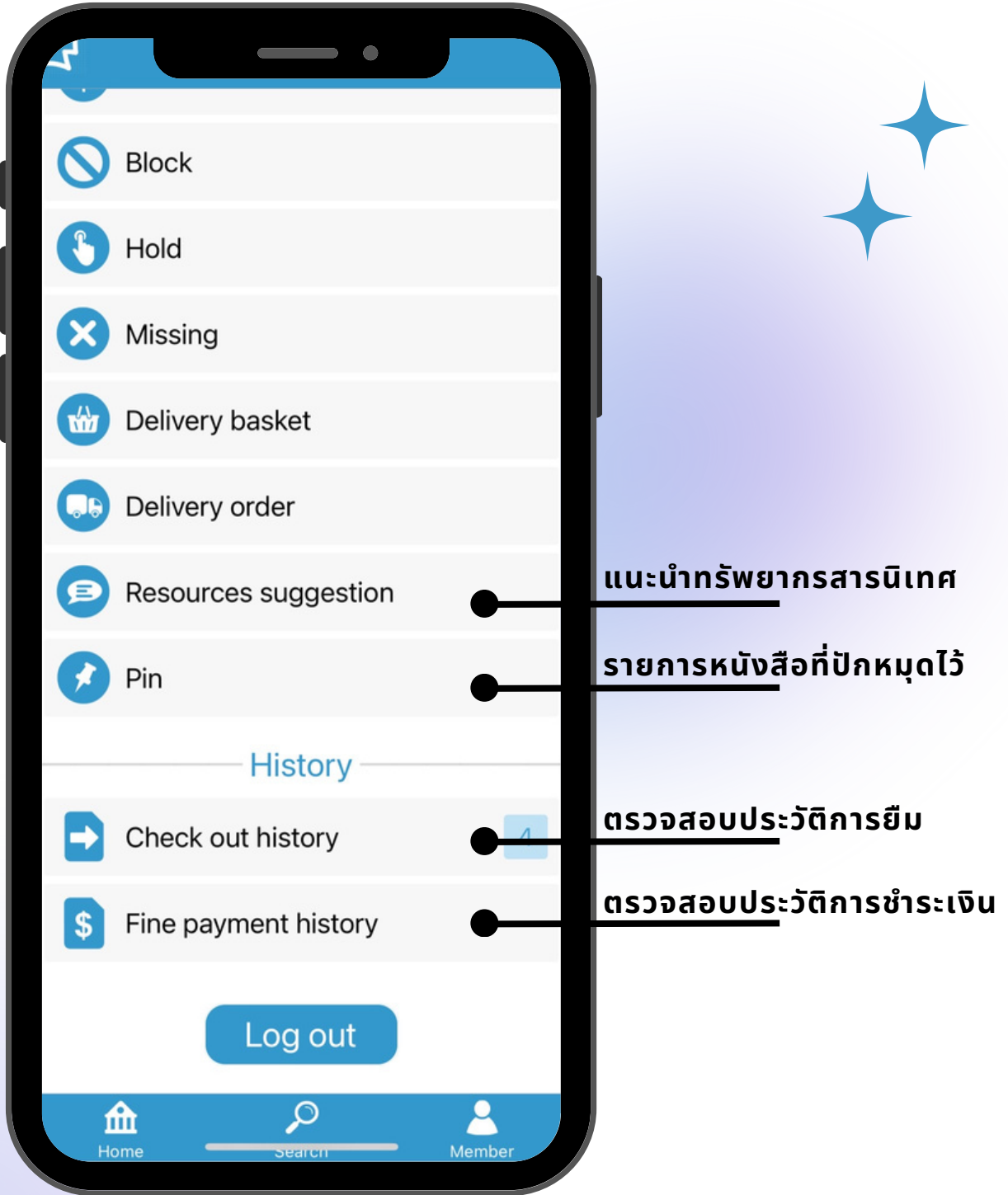